### OpenGL Shading Language

Jian Huang Joshua NewCS594, Spring 2006

#### Why the need?

- Until late 90's, when it comes to OpenGL programming  $(hardware accelerated graphics)$ , an analogy as below was mostly true:
	- *A machinery operator turns a few knobs and sets a few switches,*  and then push a button called "render". Out of the other end of a *magical black box, images come out*
- All the controls offered by the OpenGL API comes as just knobs and switches
- Although knowing more about the intrinsic OGL states, one could (become a professional knob operator and) achieve better performance (but few new functionality could the operator discover)

#### Why the need? (cont.)

- But the graphics industry is mostly driven to create "new" and "newer" effects, so to get more leverage on graphics hardware, programmers started to perform multi-pass rendering and spend more and more time to tweak a few standard knobs for tasks beyond the original scope of design, e.g.
	- to compute shading using texture transformation matrices
	- to combine multi-texture unit lookups using equations beyond just blending or modulating

#### Software Renders

- During the early days of graphics special effects creation (when there was no  $OpenGL$ ), Pixar developed their own in-house software renderer, RenderMan
- What's unique about RenderMan is its interface that allows highly programmable control over the appearance of each fragment (latest package comes with over 150 shaders)
- This par<sup>t</sup> of RenderMan was later opened up to public and is nowadays widely known as RenderMan shading language (v3.1 1998, v3.2 2000, v3.3 coming soon)

# Cg

- When graphics hardware vendors started to develop an interface to expose inner controls/programmability of their hardware …
	- Like the birth of every domain specific programming/scripting language, a shading language seemed to be a logical choice
- nVidia was the first vendor to do so, and their shading language is called Cg.
- Cg was an immense success and became a widely adopted cutting edge tool throughout the whole industry

# OpenGL Shading Language (GLSL)

- A few years after the success of Cg, in loom of a highly diverse and many times confusing set of languages or extensions to write shaders with, the industry started its effort of standardization.
- The end result is OpenGL Shading Language, which is a part of the OpenGL 2.0 standard (October 22, 2004)
- GLSL is commonly referred to as "*GLslang* "
- GLSL and Cg are quite similar, with GLSL being <sup>a</sup> lot closer to OpenGL

### The Graphics Pipeline

- If GLSL and Cg are both just an interface, what do they expose?
	- The graphics pipeline
- Here is a very simplified view

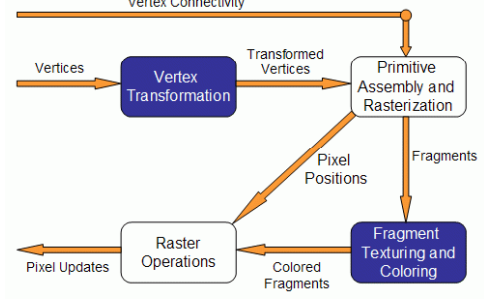

## Fixed Functionality – Vertex Transformation

- A vertex is a set of attributes such as its location in space, color, normal, texture coordinates, etc.
- Inputs: individual vertices attributes.
- Operations:
	- Vertex position transformation
	- $-$  Lighting computations per vertex
	- Generation and transformation of texture coordinates

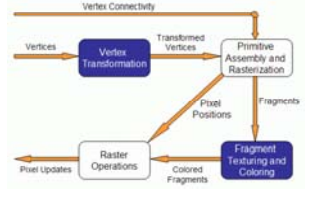

# Fixed Functionality – Primitive Assembly and Rasterization

- Inputs: transformed vertices and connectivity information
- Op 1: clipping against view frustum and back face culling
- Op 2: the actual rasterization determines the fragments, and pixel positions of the primitive.
- Output:
	- position of the fragments in the frame buffer
	- interpolated attributes for each fragment

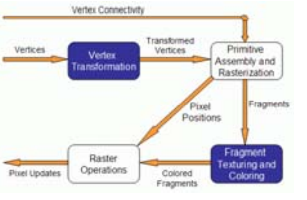

## Fixed Functionality – Raster **Operations**

- Inputs:
	- pixels location
	- fragments depth and color values
- Operations:
	- Scissor test
	- Alpha test
	- Stencil test
	- Depth test

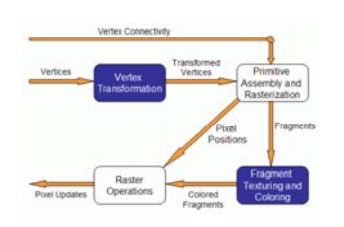

# Fixed Functionality – Fragment Texturing and Coloring

- Input: interpolated fragment information
- A color has already been computed in the previous stage through interpolation, and can be combined with a texel
- Texture coordinates have also been interpolated in the previous stage. Fog is also applied at this stage.
- Output: a color value and a depth for each fragment.

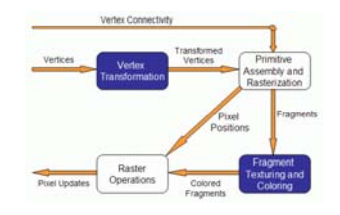

# Fixed Functionality

• A summary (common jargons: T&L, Texturing etc.)

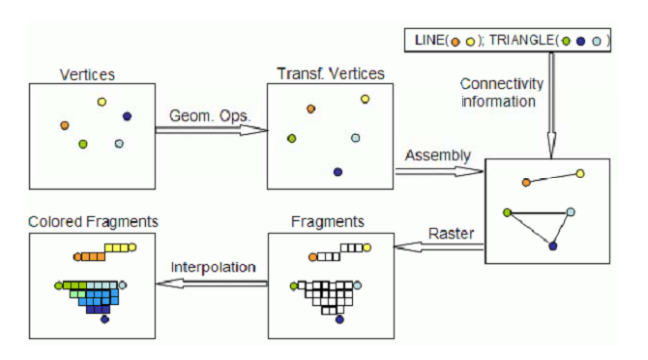

## Replacing Fixed Functionalities

- Vertex Transformation stage: vertex shaders
- Fragment Texturing and Coloring stage: fragment shaders
- Obviously, if we are replacing fixed functionalities with programmable shaders, "stage" is not a proper term any more
- From here on, let's call them vertex processors and fragment processors

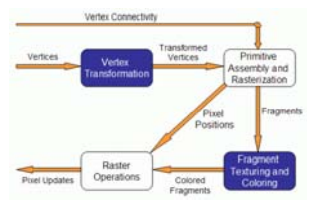

## Vertex Processors

- The vertex processor is where the vertex shaders are run
- Input: the vertex data, namely its position, color, normals, etc, depending on what the OpenGL application sends
- A piece of code that sends the inputs to vertex shader:

glBegin(...); qlColor3f(0.2,0.4,0.6); glVertex3f(-1.0,1.0,2.0); glColor3f(0.2,0.4,0.8); glVertex3f(1.0,-1.0,2.0); glEnd();

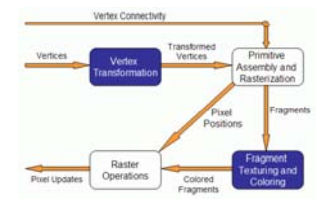

#### Vertex Processors

- In vertex shaders, sample tasks to perform include:
	- vertex position transformation using the modelview and projection matrices
	- normal transformation, and if required its normalization
	- texture coordinate generation and transformation
	- lighting per vertex or computing values for lighting per pixel
	- color computation

#### • Note:

– it is not required that your vertex shader does any particular task

– no matter what vertex shader is provided, you have already replaced the entire fixed functionality for vertex transformation stage

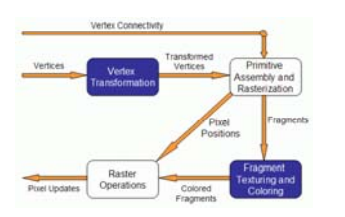

### Vertex Processors

- The vertex processor processes vertices individually and has no information regarding connectivity, no operations that require topological knowledge can't be performed in here. – for example, no back face culling
- The vertex shader must write at least a variable: *gl\_Position* – often transforming with modelview and projection matrices
- A vertex processor has access to OpenGL states – so it can do lighting and use materials.
- A vertex processor can access textures (not on all hardware).
- A vertex processor cannot access the frame buffer.

## Fragment Processors

- Inputs: the interpolated values computed in the previous stage of the pipeline
	- e.g. vertex positions, colors, normals, etc...
- Note, in the vertex shader these values are computed per vertex. Here we're interpolating for the fragments
- When you write a fragment shader it replaces all the fixed functionality. The programmer must code all effects that the application requires.
- A fragment shader has two output options:
	- to discard the fragment, hence outputting nothing – to compute either *<sup>g</sup><sup>l</sup> FragColor <sup>g</sup>l\_FragColor*(the final color of the fragment), or *gl\_FragData* when rendering to multiple targets.

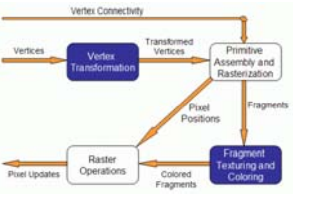

# Fragment Processors

- The fragment processor operates on single fragments, i.e. it has no clue about the neighboring fragments.
- The shader has access to OpenGL states
	- Note: a fragment shader has access to but cannot change the pixel coordinate. Recall that modelview, projection and viewport matrices are all used before the fragment processor.
- Depth can also be written but not required
- Note the fragment shader has no access to the framebuffer
- Operations such as blending occur only after the fragment shader has run.

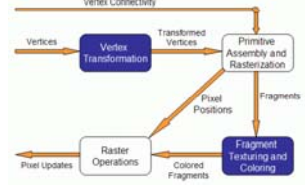

# Using GLSL

- If you are using OpenGL 2.0, GLSL is part of it
- If not, you need to have two extensions: GL\_ARB\_fragment\_shader GL\_ARB\_vertex\_shader
- In OGL 2.0, the involved functions and symbolic constants do not have "ARB" in the name any more.

## Shader Review

- • Hardware
	- Video cards only [300,650]Mhz (CPUs are 2-4Ghz) but [2,16] vertex, [8,48] fragment processors • Fragment Programs: FX1000:8x300=2.4Ghz; 7800GT: 20x400Mhz=8.0Ghz
	- SLI for 2-4 video cards (www.tomshardware.com)

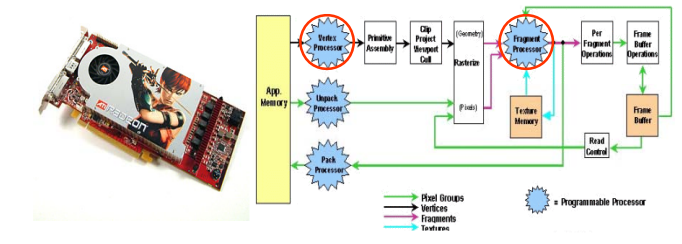

#### Shader Review

- • Programming GPU:
	- Store data as texture (similar to 2D array)
	- $\overline{\phantom{0}}$  RoT: data structures, kernels, matrices, reduce communication, reduce conditionals

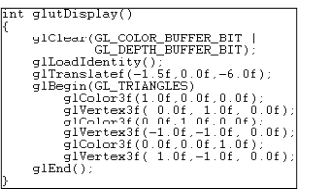

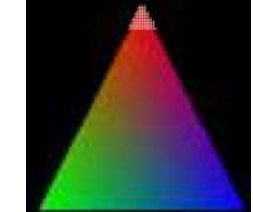

**Triangle**  $\sim$ 3.042 pixels Each pixel processed by fragment processor each frame

## Shader Review

- • GPU uses:
	- Games often use for custom lighting, dynamic contrast, etc.
	- Shader programs: 3-100 lines of code (10 avg.)
	- General uses: particle engines, illumination, signal processing, image compression, computer vision, sorting/searching (www.gpgpu.org)

#### Example Shader uniform sampler1D clutTexture. uniform float alphaThresh .<br>Die erst mit aus Prins vec4 color: float mainIndex: if (viewIndex==0) of FredColorsvec4 (0.95, 0.95, 0.95, 1.01else if (viewIndex==4) { if(gl\_TexCoord[0].x<0) discard; //Compute the RGBA color  $\begin{aligned} \text{mainIndex} &= \text{clamp(g1 TexCoord}[0], x, 0.0, 1.0) \end{aligned}$  $color = vec4/$ texture1D(clutTexture, mainIndex)); texture1D(clutTexture, maininge<br>color.a = smoothstep(alphaThresh-0.4,

alphaThresh.gl FragColor.a);

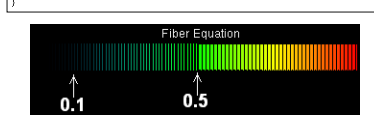

gl FragColor = color;

### The Overall Process

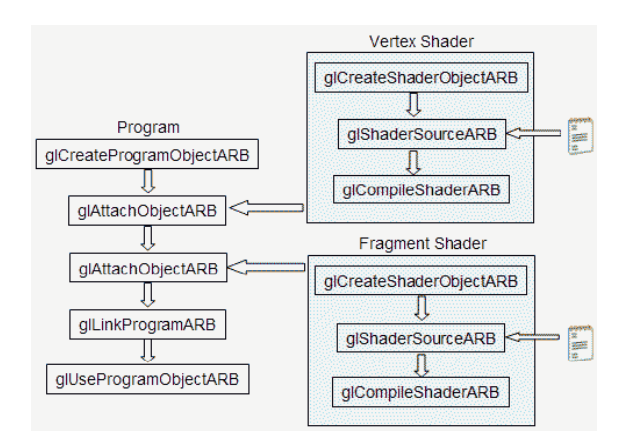

## Creating a Shader

• The first step is creating an object which will act as a shader container. The function available for this purpose returns a handle for the container

GLhandleARB glCreateShaderObjectARB(GLenum shaderType); Parameter:

shaderType - GL\_VERTEX\_SHADER\_ARB or GL\_FRAGMENT\_SHADER\_ARB.

• You can create as many shaders as needed, but there can only be one single *main* function for the set of vertex shaders and one single *main* function for the set of fragment shaders in each single program.

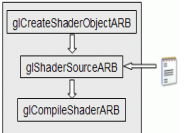

## Creating a Shader

- The second step is to add some source code (like this is a surprise  $\circledcirc$ ).
	- The source code for a shader is a string array, although you can use a pointer to a single string.
- •• The syntax of the function to set the source code for a shader is

void glShaderSourceARB(GLhandleARB shader, int numOfStrings, const char \*\* strings, int \*lenOfStrings);

Parameters:

shader - the handler to the shader.

numOfStrings - the number of strings in the array.

strings - the array of strings.

lenOfStrings - an array with the length of each string, or NULL, meaning that the strings are NULL terminated.

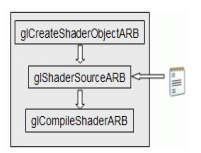

# Creating a Shader

- The final step, the shader must be compiled.
- The function to achieve this is:

void glCompileShaderARB(GLhandleARB program); Parameters:

program - the handler to the program.

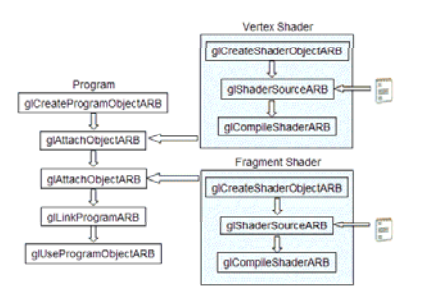

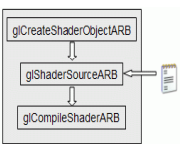

## Creating a Program

- The first step is creating an object which will act as a program container.
- The function available for this purpose returns a handle for the container GLhandleARB glCreateProgramObjectARB(void);
- One can create as many programs as needed. Once rendering, you can switch from program to program, and even go back to fixed functionality during a single frame.
	- For instance one may want to draw a teapot with refraction and reflection shaders, while having a cube map displayed for background using OpenGL's fixed functionality.

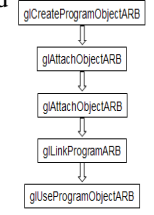

## Creating a Program

- The 2<sup>nd</sup> step is to attach the shaders to the program you've just created.
- The shaders do not need to be compiled nor is there a need to have src code. For this step only the shader container is required void glAttachObjectARB(GLhandleARB program, GLhandleARB shader);

Parameters:

program - the handler to the program. shader - the handler to the shader you want to attach.

- If you have a pair vertex/fragment of shaders you'll need to attach both to the program (call attach twice).
- You can have many shaders of the same type (vertex or fragment) attached to the same program (call attach many times)

•As in C, for each type of shader there can only be one shader with <sup>a</sup> *main* function. You can attach <sup>a</sup> shader to multiple programs, e.g. to use the same shader in several programs.

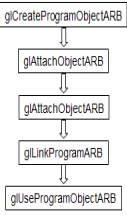

### Creating a Program

• The final step is to link the program. In order to carry out this step the shaders must be compiled as described in the previous subsection.

> void glLinkProgramARB(GLhandleARB program); Parameters:

> > program - the handler to the program.

• After link, the shader's source can be modified and recompiled without affecting the program. •

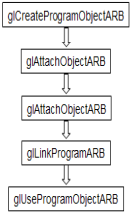

# Using a Program

- After linking, the shader's source can be modified and recompiled without affecting the program.
- Because calling the function that actually load and use the program , *glUseProgramObjectARB*, causes a program to be actually loaded (the latest version then) and used.
- Each program is assigned an handler, and you can have as many programs linked and ready to use as you want (and your hardware allows).

void glUseProgramObjectARB(GLhandleARB prog); Parameters:

prog - the handler to the program to use, or zero to return to fixed functionality

A program in use, if linked again, will automatically be placed in use again. No need to useprogram again.

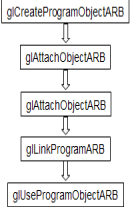

### Setting up - setShaders

• Here is a sample function to setup shaders. You can call this in your main function

void setShaders() /\* *GLhandleARB p,f,v;* are declared as globals \*/ { char \*vs,\*fs; const char  $*$  vv = vs: const char  $*$  ff = fs: v = glCreateShaderObjectARB(GL\_VERTEX\_SHADER\_ARB); f = glCreateShaderObjectARB(GL\_FRAGMENT\_SHADER\_ARB); vs = textFileRead("toon.vert"); fs = textFileRead("toon.frag"); glShaderSourceARB(v, 1, &vv, NULL); glShaderSourceARB(f, 1, &ff, NULL); free(vs); free(fs); glCompileShaderARB(v); qlCompileShaderARB(f); in the class direct textFileRead is provided p = glCreateProgramObjectARB(); glAttachObjectARB(p,v); glAttachObjectARB(p,f); glLinkProgramARB(p); in the class directory glUseProgramObjectARB(p);

}

## Cleaning Up

• A function to detach a shader from a program is:

void glDetachObjectARB(GLhandleARB program, GLhandleARB shader); Parameter:

program - The program to detach from.

- shader The shader to detach.
- Only shaders that are not attached can be deleted
- To delete a shader use the following function:

void glDeleteShaderARB(GLhandleARB shader); Parameter: shader - The shader to delete.

#### Getting Error

• There is alos an info log function that returns compile  $\&$ linking information, errors

#### **void glGetInfoLogARB(GLhandleARB object,**

**GLsizei maxLength, GLsizei \*length,G GLcharARB \*infoLog);**

#### seeShader

- Shader setup (slides 20-30) has been implemented in a generic API which can be used for your shader lab – www.cs.utk.edu/~new (these slides are there also)
- seeShader provides a *very* simple way to load and switch between your own shaders with error reporting
- Included support: makefile, VC6 workspace, VC7 solution, necessary shader libraries for Windows and Linux, a handy-dandy glut framework, readme.txt

#### seeShader

- seeShader API (supports up to 32 concurrent shaders):
	- To use this API, a call must be made to shinit()
	- sd = shopen(char\* filename) (Funeral March)
		- A shader in [ filename].vert and [ filename]. frag will be loaded and a shader descriptor is returned for referencing this shader
	- shuse(int sd) (Prada)
		- Switch to using shader descriptor sd (sd=0 fixed functionality)
	- shclose(int shd)
		- Necessary if you wish to have more shaders than you have room for
- Extra functionality added to glut framework to auto-load shaders (loads files: shader-1.vert, shader-1.frag, shader-2.vert, …,shader-32.frag)

#### GLSL Data Types

- Three basic data types in GLSL:
	- float, bool, int
	- float and int behave just like in C,and bool types can take on the values of true or false.
- Vectors with 2,3 or 4 components, declared as:
	- $vec{2,3,4}$ : a vector of 2, 3, or 4 floats
	- $-$  bvec $\{2,3,4\}$ : bool vector
	- ivec $\{2,3,4\}$ : vector of integers
- Square matrices 2x2, 3x3 and 4x4:
	- mat2
	- mat3
	- mat4

## GLSL Data Types

- A set of special types are available for texture access, called sampler
	- sampler1D for 1D textures
	- sampler2D for 2D textures
	- sampler3D for 3D textures
	- samplerCube for cube map textures
- Arrays can be declared using the same syntax as in  $C$ , but can't be initialized when declared. Accessing array's elements is done as in C.
- Structures are supported with exactly the same syntax as C

struct dirlight { vec3 direction; vec3 color; };

# GLSL Variables

- Declaring variables in GLSL is mostly the same as in C float a,b; // two vector (yes, the comments are like in C) int  $c = 2$ ; // c is initialized with 2 bool d <sup>=</sup> true; // d is true
- Differences: GLSL relies heavily on constructor for

initialization and type casting float  $b = 2$ ;  $\overline{\sqrt{}}$  incorrect, there is no automatic type casting float  $e = (float)2$ :// incorrect, requires constructors for type casting int  $a = 2$ ; float  $c =$  float(a); // correct.  $c$  is 2.0 vec3 f; // declaring f as a vec3  $vec3 g = vec3(1.0, 2.0, 3.0)$ ; // declaring and initializing g

- GLSL is pretty flexible when initializing variables using other
	- variables $vec2 a = vec2(1.0, 2.0);$  $vec2 b = vec2(3.0, 4.0);$ vec4 c = vec4(a,b) // c = vec4(1.0,2,0,3,0,4,0);  $vec2 \text{ g} = vec2(1.0.2.0)$ ; float  $h = 3.0$ :  $vec3$  j =  $vec3(g,h)$ ;

# GLSL Variables

• Matrices also follow this pattern

```
mat4 m = mat4(1.0) \overline{\hspace{1cm}} // initializing the diagonal of the matrix with 1.0
vec2 a = vec2(1.0.2.0)vec2 b = vec2(3.0,4.0);<br>mat2 n = mat2(a,b);
                                      // matrices are assigned in column major

mat2 k = mat2(1.0,0.0,1.0,0.0); // all elements are specified
```
• The declaration and initialization of structures is

#### demonstrated belowstruct dirlight { // type definition vec3 direction; vec3 color;

```
}; 
dirlight d1:
dirlight d2 = \text{drli}\left(\text{det}(\text{vec}3(1.0.1.0.0.0), \text{vec}3(0.8.0.8.0.4))\right)
```
## GLSL Variables

- Accessing a vector can be done using letters as well as standard C selectors.vec4 a = vec4(1.0,2.0,3.0,4.0);<br>float posX = a.x; float posY =  $a[1]$ ;  $vec2$  pos $XY = a$ .xy; float depth =  $a.w$ ;
- One can the letters  $x, y, z, w$  to access vectors components; r,g,b,a for color components; and s,t,p,q for texture coordinates.
- As for structures the names of the elements of the structure can be used as in C

d1.direction = vec3(1.0,1.0,1.0);

#### GLSL Variable Qualifiers

- Qualifiers give a special meaning to the variable. In GLSL the following qualifiers are available:
	- const the declaration is of a compile time constant
	- attribute (only used in vertex shaders, and read-only in shader) global variables that may change per vertex, that are passed from the OpenGL application to vertex shaders
	- uniform (used both in vertex/fragment shaders, read-only in both) global variables that may change per primitive (may not be set inside glBegin,/glEnd)
	- varying used for interpolated data between <sup>a</sup> vertex shader and <sup>a</sup> fragment shader. Available for writing in the vertex shader, and read-only in a fragment shader.

## GLSL Statements

• Control Flow Statements: pretty much the same as in C. if (bool expression)

> ... else

> > ...

...

for (initialization; bool expression; loop expression)

while (bool expression) ... do ... while (bool expression)

Note: only "if" are available on most current hardware

## GLSL Statements

• A few jumps are also defined:

•continue - available in loops, causes a jump to the next iteration of the loop

•break - available in loops, causes an exit of the loop

•Discard - can only be used in fragment shaders. It causes the termination of the shader for the current fragment without writing to the frame buffer, or depth

## GLSL Functions

- As in C, a shader is structured in functions. At least each type of shader must have a main function declared with the following syntax: void main()
- User defined functions may be defined.
- As in C a function may have a return value, and use the return statement to pass out its result. A function can be void. The return type can have any type, except array.
- The parameters of a function have the following qualifiers:
	- in for input parameters
	- out for outputs of the function. The return statement is also an option for sending the result of a function.
	- inout for parameters that are both input and output of a function
	- If no qualifier is specified, by default it is considered to be *in*.

## GLSL Functions

- A few final notes:
	- A function can be overloaded as long as the list of parameters is different.
	- Recursion behavior is undefined by specification.

#### • Finally, let's look at an example

}

#### vec4 toonify(in float intensity) {

vec4 color; if (intensity  $> 0.98$ )  $color = vec4(0.8, 0.8, 0.8, 1.0);$ else if (intensity > 0.5)  $color = vec4(0.4.0.4.0.8, 1.0);$ else if (intensity > 0.25)  $color = vec4(0.2, 0.2, 0.4, 1.0);$ else color =  $vec4(0.1, 0.1, 0.1, 1.0)$ ; return(color);

# GLSL Varying Variables

- Let's look at a real case, shading
	- Current OGL does Gouraud Shading
	- Phong shading produces much higher visual quality, but turns out to be a big deal for hardware
- Illumination takes place in vertex transformation, then shading (color interpolation) goes in the following stage
- But Phong shading basically requires per fragment illumination

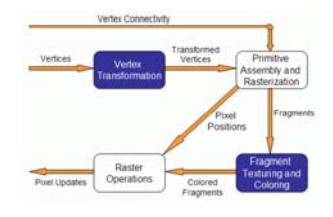

# GLSL Varying Variables

- Varying variables are interpolated from vertices, utilizing topology information, during rasterization
- GLSL has some predefined varying variables, such as color, texture coordinates etc.
- Unfortunately, normal is not one of them
- In GLSL, to do Phong shading, let's make normal a varying variable

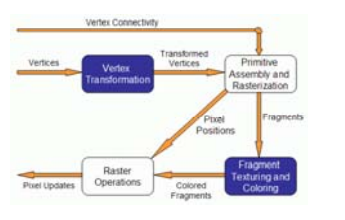

# GLSL Varying Variables

• Define varying variables in both vertex and fragment shaders

varying vec3 normal;

- •• Varying variables must be written in the vertex shader<br>• Varying variables can only be read in fragment shader
- Varying variables can only be read in fragment shaders

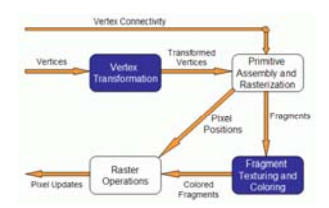

## More Setup for GLSL- Uniform Variables

- Uniform variables, this is one way for your C program to communicate with your shaders (e.g. what time is it since the bullet was shot?)
- A uniform variable can have its value changed by primitive only, i.e., its value can't be changed between a *glBegin* / *glEnd* pair.
- Uniform variables are suitable for values that remain constant along a primitive, frame, or even the whole scene.
- Uniform variables can be read (but not written) in both vertex and fragment shaders.

# More Setup for GLSL- Uniform Variables

- The first thing you have to do is to get the memory location of the variable.
	- Note that this information is only available after you link the program. With some drivers you may be required to be using the program, i.e. *glUseProgramObjectARB* is already called
- The function to use is:

GLint glGetUniformLocationARB(GLhandleARB program, const char \*name); Parameters:

program - the handler to the program

name - the name of the variable.

The return value is the location of the variable, which can be used to assign values to it.

## More Setup for GLSL- Uniform Variables

- Then you can set values of uniform variables with a family of functions.
- A set of functions is defined for setting float values as below. A similar set is available for int's, just replace "f" with "i"

```
void glUniform1fARB(GLint location, GLfloat v0);
void glUniform2fARB(GLint location, GLfloat v0, GLfloat v1);
void alUniform3fARB(GLint location, GLfloat v0, GLfloat v1, GLfloat v2);
void glUniform4fARB(GLint location, GLfloat v0, GLfloat v1, GLfloat v2, GLfloat v3);
G Lint g Uniform { 1, 2, 3, 4 } fv ARB (G Lint location, G L size i count, G L float *v);
Parameters: location - the previously queried location. 
            v0,v1,v2,v3 - float values. 
             count - the number of elements in the array       
            v - an array of floats.
```
## More Setup for GLSL- Uniform Variables

• Matrices are also an available data type in GLSL, and a set of functions is also provided for this data type:

GLint glUniformMatrix{2,3,4}fvARB(GLint location, GLsizei count, GLboolean transpose, GLfloat \*v); Parameters:

location - the previously queried location.

count - the number of matrices. 1 if a single matrix is being set, or *n* for an array of *n* matrices.

transpose - wheter to transpose the matrix values. A value of 1 indicates that the matrix values are specified in row major order, zero is column major order

v - an array of floats.

## More Setup for GLSL- Uniform Variables

- Note: the values that are set with these functions will keep their values until the program is linked again.
- Once a new link process is performed all values will be reset to zero.

## More Setup for GLSL- Uniform Variables

• A sample:

Assume that <sup>a</sup> shader with the following variables is being used:

uniform float specIntensity; uniform vec4 specColor; uniform float t[2];

In the OpenGL application, the code for setting the variables could be:

uniform fioat t[ $2$ ];<br>
uniform vec4 colors[3];<br>
float specIntensity = 0.98; float  $\text{sc}[4] = \{0.8, 0.8, 0.8, 1.0\}$ ; float threshold $[2] = \{0.5, 0.25\}$ ; float colors $[12] = \{0.4, 0.4, 0.8, 1.0, 0.2, 0.2, 0.4, 1.0, 0.1, 0.1, 0.1, 1.0\}$ ; loc1 = glGetUniformLocationARB(p,"specIntensity"); glUniform1fARB(loc1,specIntensity); loc2 = glGetUniformLocationARB(p,"specColor"); glUniform4fvARB(loc2,1,sc); loc3 = glGetUniformLocationARB(p,"t"); glUniform1fvARB(loc3,2,threshold); loc4 = glGetUniformLocationARB(p,"colors"); glUniform4fvARB(loc4,3,colors);

### More Setup for GLSL- Attribute Variables

- Attribute variables also allow your C program to communicate with shaders
- Attribute variables can be updated at any time, but can only be read (not written) in a vertex shader.
- Attribute variables pertain to vertex data, thus not useful in fragment shader
- To set its values, (just like uniform variables) it is necessary to get the location in memory of the variable.
	- Note that the program must be linked previously and some drivers may require the program to be in use.

GLint glGetAttribLocationARB(GLhandleARB program,char \*name); Parameters: program - the handle to the program.

name - the name of the variable

## More Setup for GLSL- Attribute Variables

• As uniform variables, a set of functions are provided to set attribute variables (replacing "f" with "i" gives the API for  $int$ "s)

void glVertexAttrib1fARB(GLint location, GLfloat v0); void glVertexAttrib2fARB(GLint location, GLfloat v0, GLfloat v1); void glVertexAttrib3fARB(GLint location, GLfloat v0, GLfloat v1, GLfloat v2); void glVertexAttrib4fARB(GLint location, GLfloat v0, GLfloat v1,,GLfloat v2, GLfloat v3);

or

GLint glVertexAttrib{1,2,3,4}fvARB(GLint location, GLfloat \*v);

Parameters:

location - the previously queried location.

v0,v1,v2,v3 - float values.

v - an array of floats.

### More Setup for GLSL- Attribute Variables

• A sample snippet

Assuming the vertex shader has: attribute float height;

In the main Opengl program, we can do the following:

loc = glGetAttribLocationARB(p,"height"); glBegin(GL\_TRIANGLE\_STRIP); glVertexAttrib1fARB(loc,2.0);  $g$ IVertex $2f(-1,1)$ ; glVertexAttrib1fARB(loc,2.0); glVertex2f(1,1); glVertexAttrib1fARB(loc,-2.0); glVertex2f(-1,-1); glVertexAttrib1fARB(loc,-2.0); glVertex2f(1,-1); glEnd();

## Appendix

- Sample Shaders
- List of commonly used Built-in's of GLSL
- Shader Tools

### Ivory – vertex shader

```
uniform vec4 lightPos;
```

```
varying vec3  normal;
varying vec3 lightVec;
varying vec3 viewVec;
```
#### **void main(){**

**}**

```
gl_Position = gl_ModelViewProjectionMatrix * gl_Vertex;
vec4 vert  = gl ModelViewMatrix gl_ModelViewMatrix* gl Vertex gl_Vertex;
```

```
normal = gl_NormalMatrix * gl_Normal;
lig (g htVec = vec3(lightPos - vert);
viewVec = -vec3(vert);
```
## Ivory – fragment shader

```
varying vec3 normal;
varying vec3 lightVec;
varying vec3 viewVec;
```

```
void main(){
   vec3 norm = normalize(normal);
```

```
vec3 L = normalize(lightVec);
vec3 V = normalize(viewVec);
vec3 halfAngle = normalize(L + V);
```

```
float NdotL = dot(L, norm);
float NdotH =  clamp(dot(halfAngle norm) 0 0 1 0); (halfAngle, norm), 0.0, 1.0);
```

```
// "Half-Lambert" technique for more pleasing diffuse term
float diffuse = 0.5 * NdotL + 0.5;
float specular = pow(NdotH, 64.0);
```

```
float result = diffuse + specular;
```

```
gl_FragColor = vec4(result);
}
```
#### Gooch – vertex shader

**uniform vec4 lightPos;**

**varying vec3 normal; varying vec3 lightVec; varying vec3 viewVec;**

**}**

**}**

```
void main(){ 
   gl_Position = gl_ModelViewProjectionMatrix *
   gl Vertex gl_Vertex;
   vec4 vert = gl_ModelViewMatrix * gl_Vertex;
   normal = gl NormalMatrix gl_NormalMatrix* gl Normal gl_Normal;
```

```
lightVec = vec3(lightPos - vert);
viewVec = -vec3(vert);
```
#### Gooch – fragment shader

**uniform vec3 ambient;**

**varying vec3 normal; varying vec3 lightVec; varying vec3 viewVec;**

**void main(){ const float b = 0.55; const float y = 0.3; const float Ka = 1.0; const float Kd = 0.8; const float Ks = 0.9;**

**vec3 specularcolor = vec3(1.0, 1.0, 1.0);**

**vec3 norm = normalize(normal); vec3 L = normalize (lightVec); vec3 V = normalize (viewVec); vec3 halfAngle = normalize ( ); L + V);**

#### Gooch – fragment shader (2)

```
vec3 orange = vec3(.88,.81,.49);
vec3 purple = vec3(.58,.10,.76);
vec3 kCool = purple;
vec3 kWarm = orange;
float NdotL = dot(L, norm);
float NdotH = clamp(dot(halfAngle, norm), 0.0, 1.0);
float specular = pow(NdotH, 64.0);
float blendval = 0.5 * NdotL + 0.5;
vec3 Cgooch = mix(kWarm, kCool, blendval);
vec3 result = Ka * ambient + Kd * Cg p ooch + specularcolor * Ks * 
specular;
gl_FragColor = vec4(result, 1.0);
```
#### Built-in variables

- Attributes & uniforms
- For ease of programming
- OpenGL state mapped to variables
- Some special variables are required to be written to, others are optional

#### Special built-ins

• Vertex shader

**vec4 gl\_Position; // must be written vec4 gl\_ClipPosition; // may be written float gl PointSize; gl\_PointSize;// may be written**

• Fragment shader **float gl\_FragColor; // may be written vec4 gl\_FragCoord; // may be read bool gl\_FrontFacing; // may be read**

**float gl FragDepth; gl\_FragDepth;// may be read/written**

#### **Attributes**

• Built-in**attribute vec4 gl Vertex; gl\_Vertex; attribute vec3 gl\_Normal; attribute vec4 gl\_Color; attribute vec4 gl\_SecondaryColor; attribute vec4 gl\_MultiTexCoord***<sup>n</sup>***; attribute float gl FogCoord; gl\_FogCoord;**

• User-defined**attribute vec3 myTangent; attribute vec3 myBinormal; Etc…**

#### Built-in Uniforms

**uniform mat4 gl\_ModelViewMatrix; uniform mat4 gl\_ProjectionMatrix; uniform mat4 gl ModelViewProjectionMatrix; gl\_ModelViewProjectionMatrix; uniform mat3 gl\_NormalMatrix; uniform mat4 gl\_TextureMatrix[***n***]; struct gl\_MaterialParameters { vec4 emission; vec4 ambient; vec4 diffuse; vec4 specular; float shininess; }; uniform gl\_MaterialParameters gl\_FrontMaterial; uniform gl\_MaterialParameters gl\_BackMaterial;**

#### Built-in Uniforms

**struct gl\_LightSourceParameters { vec4 ambient; vec4 diffuse; vec4 specular; vec4 position; vec4 halfVector; vec3 spotDirection; float spotExponent; float spotCutoff; float spotCosCutoff; float constantAttenuation float linearAttenuationfloat quadraticAttenuation }; Uniform gl\_LightSourceParameters gl\_LightSource[gl\_MaxLights];**

#### Built-in Varyings

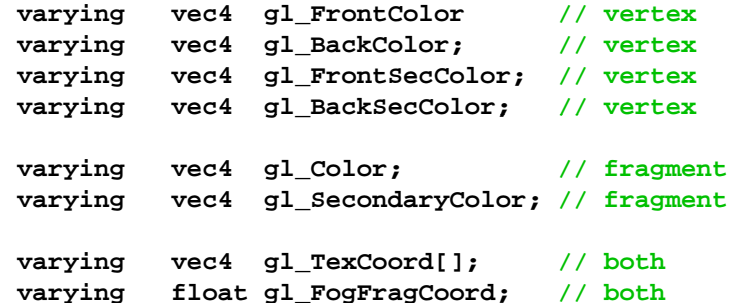

#### Built-in functions

- Angles & Trigonometry
	- **radians, degrees, sin, cos, tan, asin, acos, atan**
- Exponentials
	- **p , p, g, q , q ow, exp2, log2, sqrt, inversesqrt**
- Common
	- **abs sign floor ceil fract mod min max abs, sign, floor, ceil, fract, mod, min, max, clamp**

### Built-in functions

- Interpolations
	- $-$  mix(x,y,a)  $x^*(1.0-a) + y^*a$
	- **step**(edge,x) **<sup>x</sup> <= edge ? 0.0 : 1.0**
	- **smoothstep**(edge0,edge1,x)

**t = (x-edge0)/(edge1-edge0);**

$$
t = \text{clamp}(t, 0.0, 1.0);
$$

**return t\*t\*(3.0-2.0\*t);**

### Built-in functions

- Geometric
	- **length, distance, cross, dot, normalize, faceForward, reflect**
- Matrix
	- **matrixCompMult**
- Vector relational
	- **lessThan, lessThanEqual greaterThan lessThanEqual, greaterThan, greaterThanEqual, equal, notEqual, any, all**

## Built-in functions

- Texture
	- **texture1D, texture2D, texture3D, textureCube**
	- **texture1DProj, texture2DProj, texture3DProj, textureCubeProj**
	- **shadow1D, shadow2D, shadow1DProj, shadow2Dproj**
- Vertex
	- **ftransform**

## Tools

- OpenGL Extensions Viewer – http://www.realtech-vr.com/glview/download.html
- Simple Shaders
	- $-$  0gl2brick (http://developer.3dlabs.com/downloads/glslexamples/)
	- Hello GPGPU (http://www.gpgpu.org/developer/)
- ShaderGen
	- http://developer.3dlabs.com/downloads/shadergen/
- Shader data structures Brook, glift
- Recommended literature OpenGL RedBook, OpenGL OrangeBook, GPU Gems 2